# **AVALIAÇÃO ANUAL DE DESEMPENHO CHEFIA IMEDIATA**

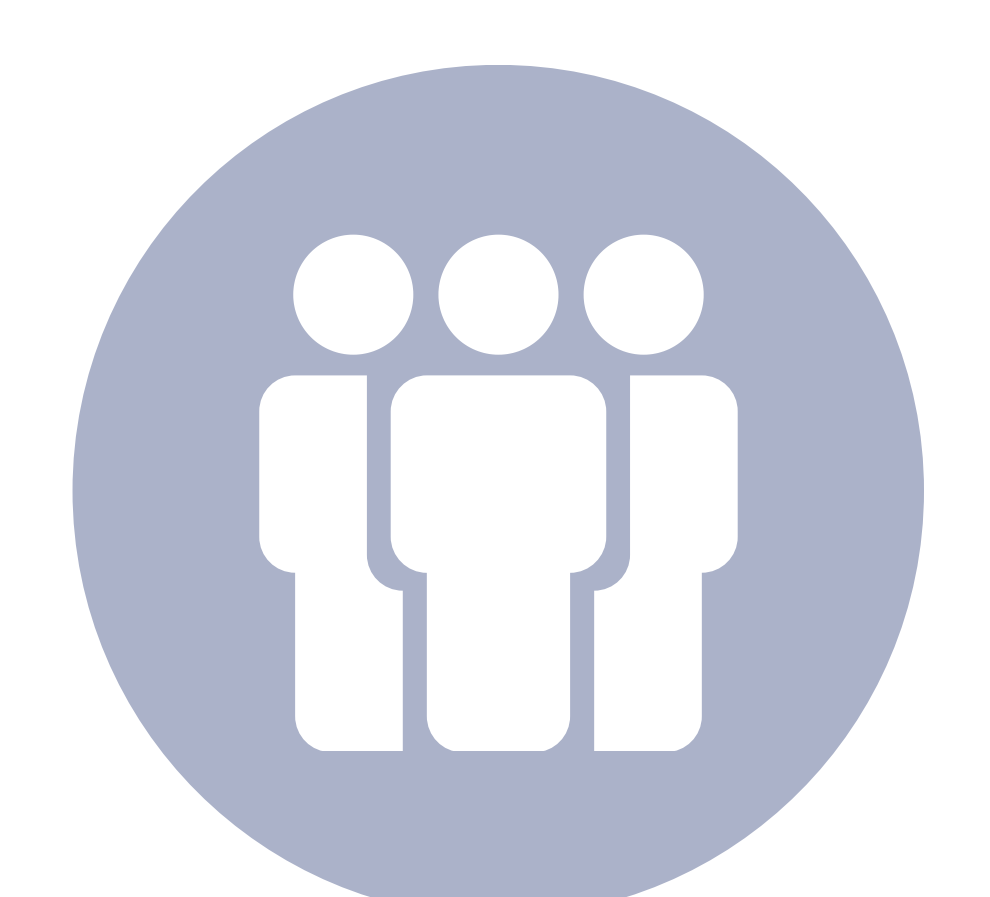

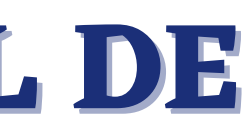

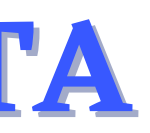

**SEPLAG** Secretaria de Estado de Planejamento e Gestão

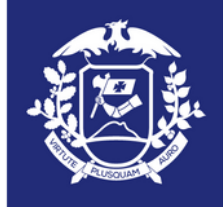

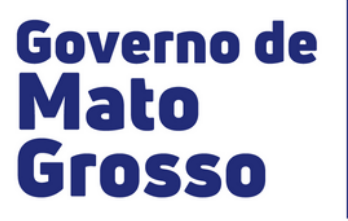

## **(DECRETO Nº 1.303/2022)**

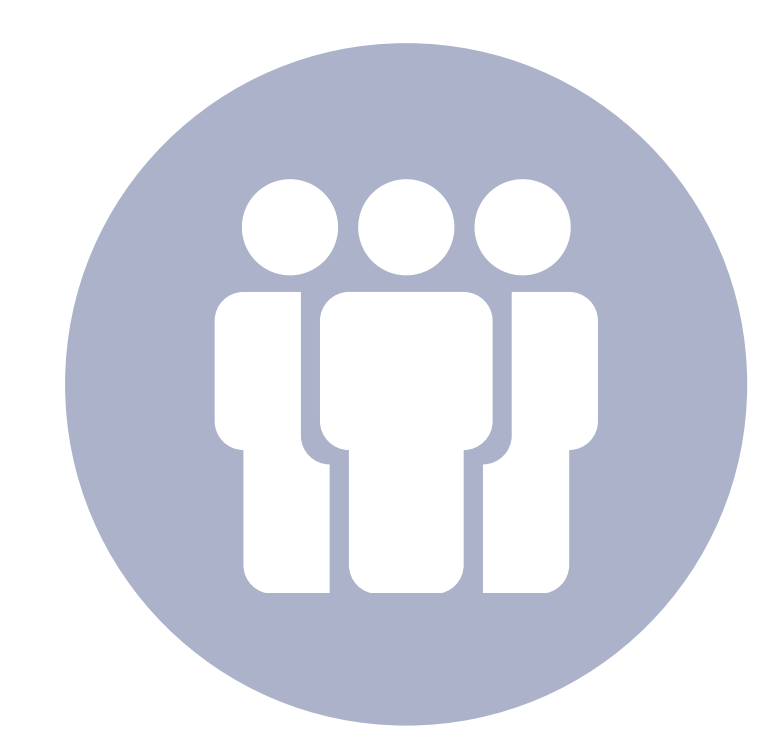

CARO(A) CHEFIA IMEDIATA, PARA REALIZAR A AVALIAÇÃO DOS SERVIDORES SOB SUA SUBORDINAÇÃO, SIGA O PASSO A PASSO...

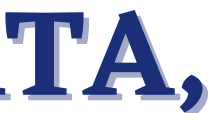

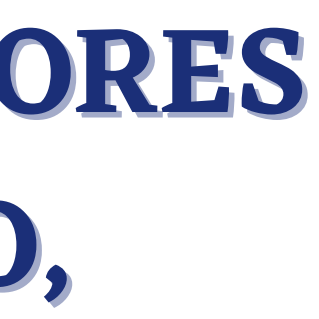

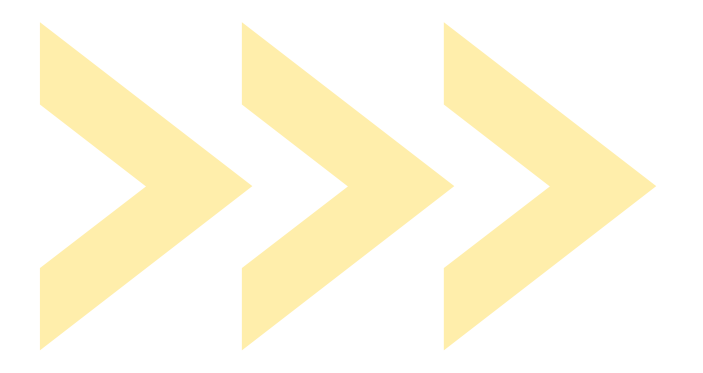

# **ACESSE: www.seplag.mt.gov.br** CLIQUE NO ÍCONE: SIGADOC

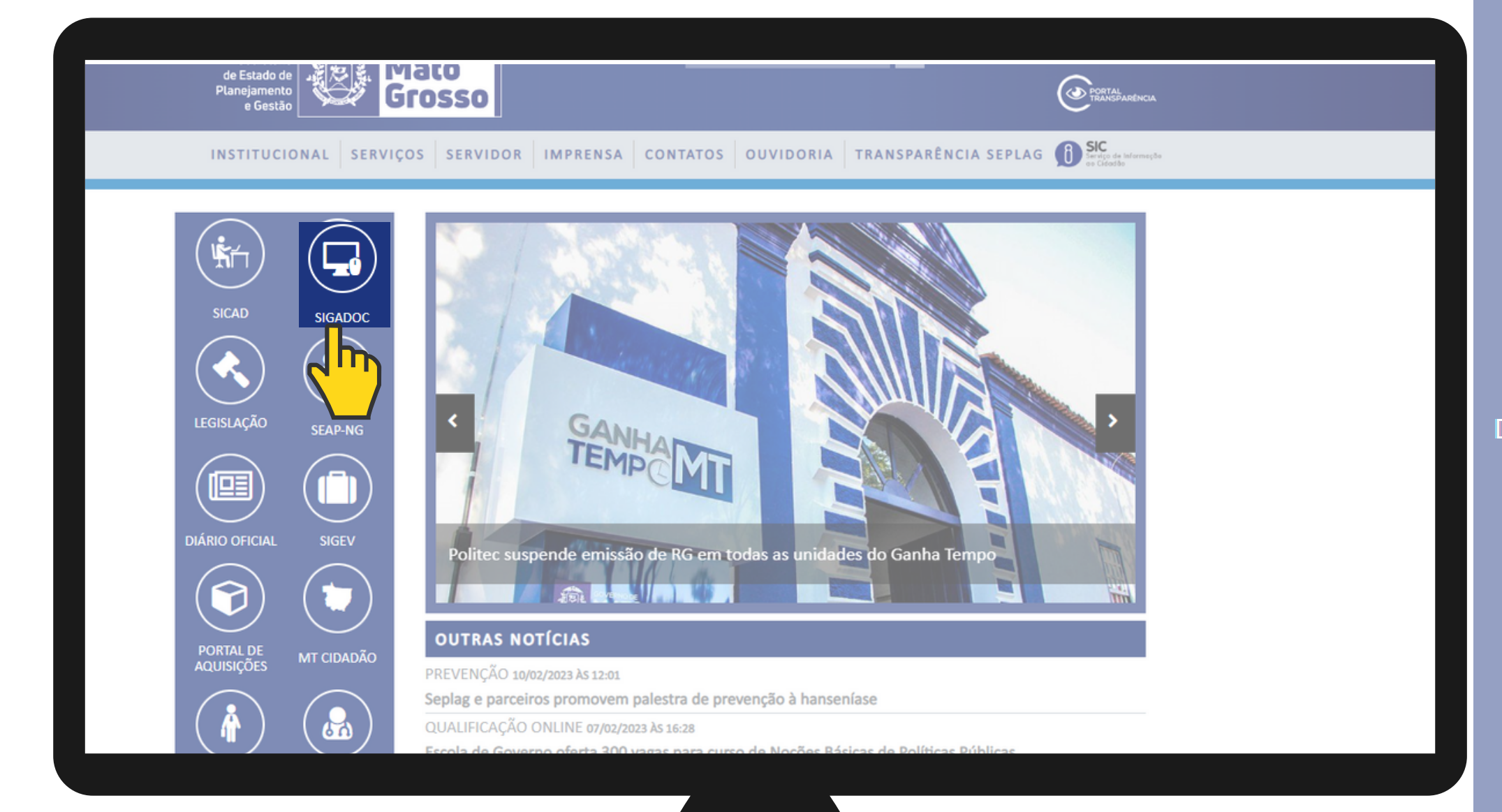

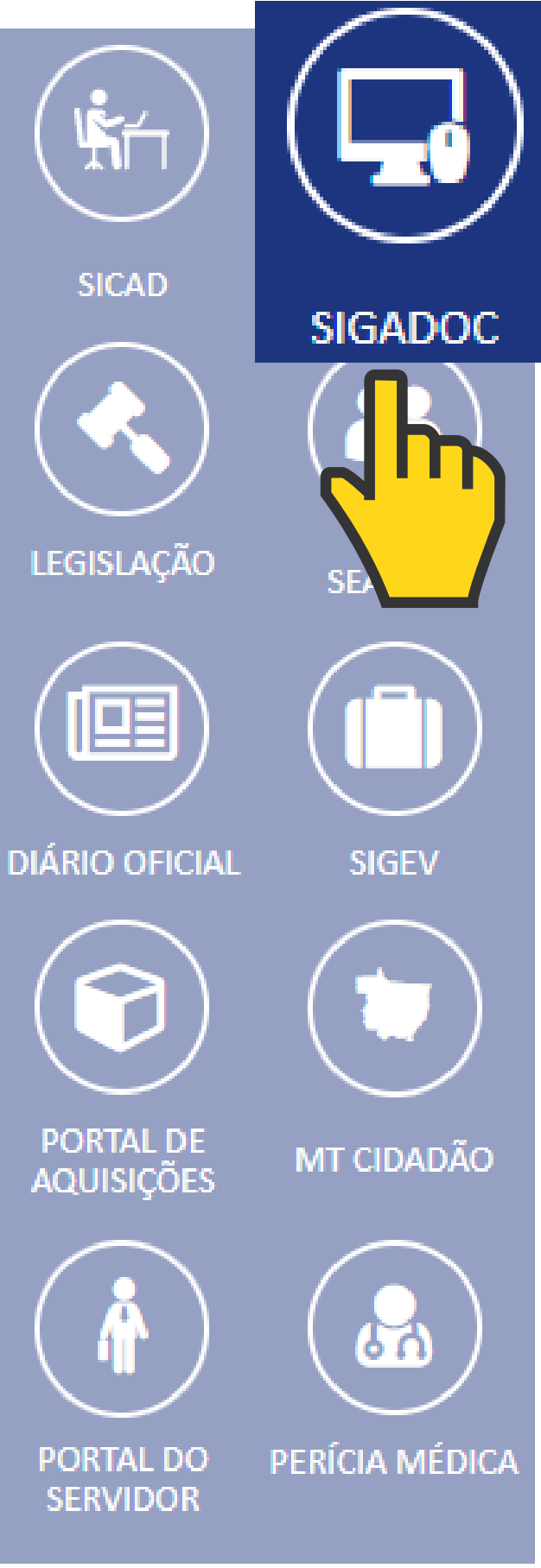

### **PARA ACESSAR O SISTEMA, CLIQUE NO LINK ABAIXO:**

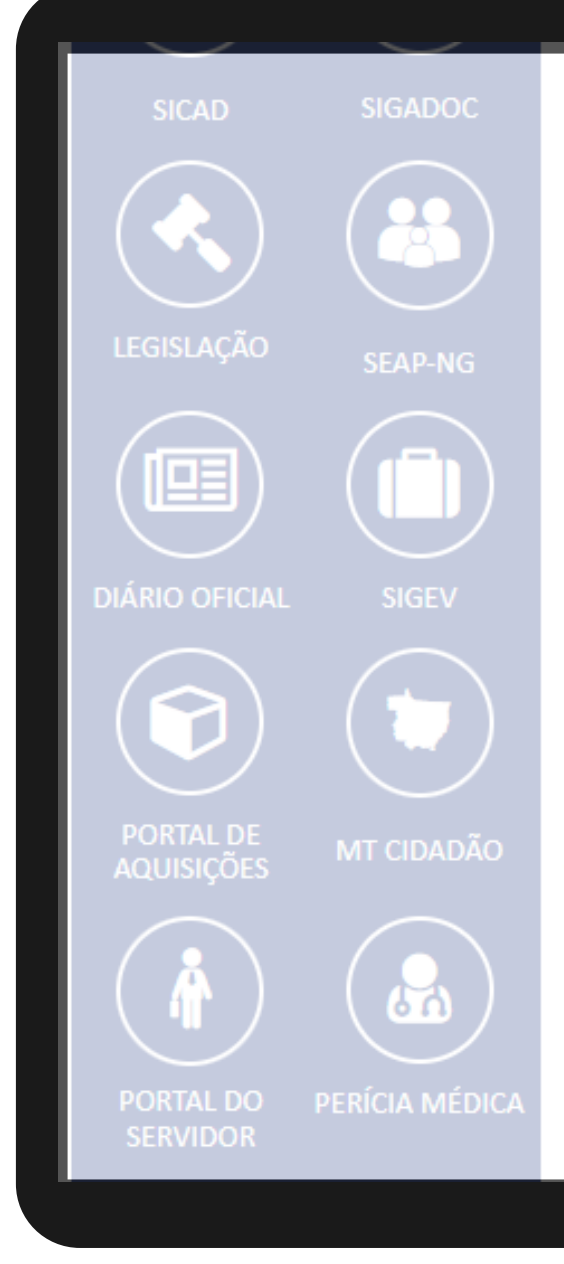

Grosso para a produção e gestão de documentos nato-digitais, proporcionando maior agilidade, transparência, economicidade, sustentabilidade ambiental, primando pela segurança, integridade e acesso à informação.

Canais de Suporte ao SIGADOC:

Coordenadoria de Gestão de Documentos: (65) 3613-1819

Gerência de Suporte: (65) 99338-1499

Gerência de Validação: (65) 99224-5767

E-mail: suportesigadoc@seplag.mt.gov.br

Atendimento pelo Meet: https://meet.google.com/bym-ntez-uar

Horário de atendimento do Suporte: das 8h às 17h

Acesso ao sistema

Base Oficial do SIGADOC

### http://sigadoc.mt.gov.br

### INSIRA SUA MATRÍCULA CONFORME EXEMPLO: "SEPLAG11111" E SENHA.

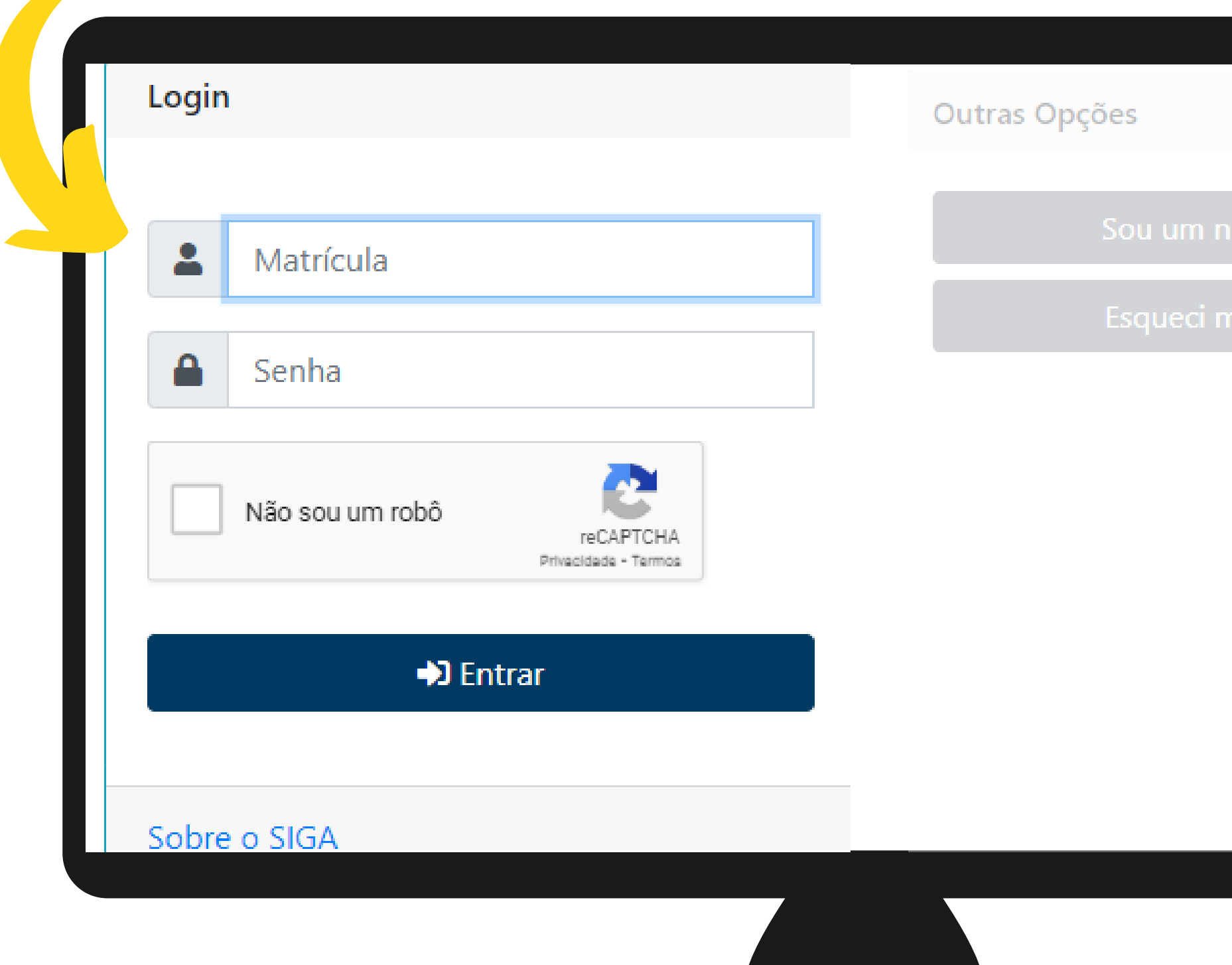

SEPLAG<br>Secretaria de Estado<br>de Planejamento e Gestão

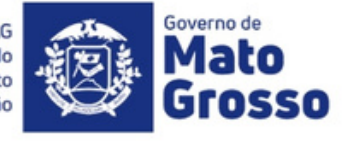

**CASO SEJA UM NOVO USUÁRIO OU TENHA ESQUECIDO A SUA SENHA, CLIQUE EM "OUTRAS OPÇÕES":**

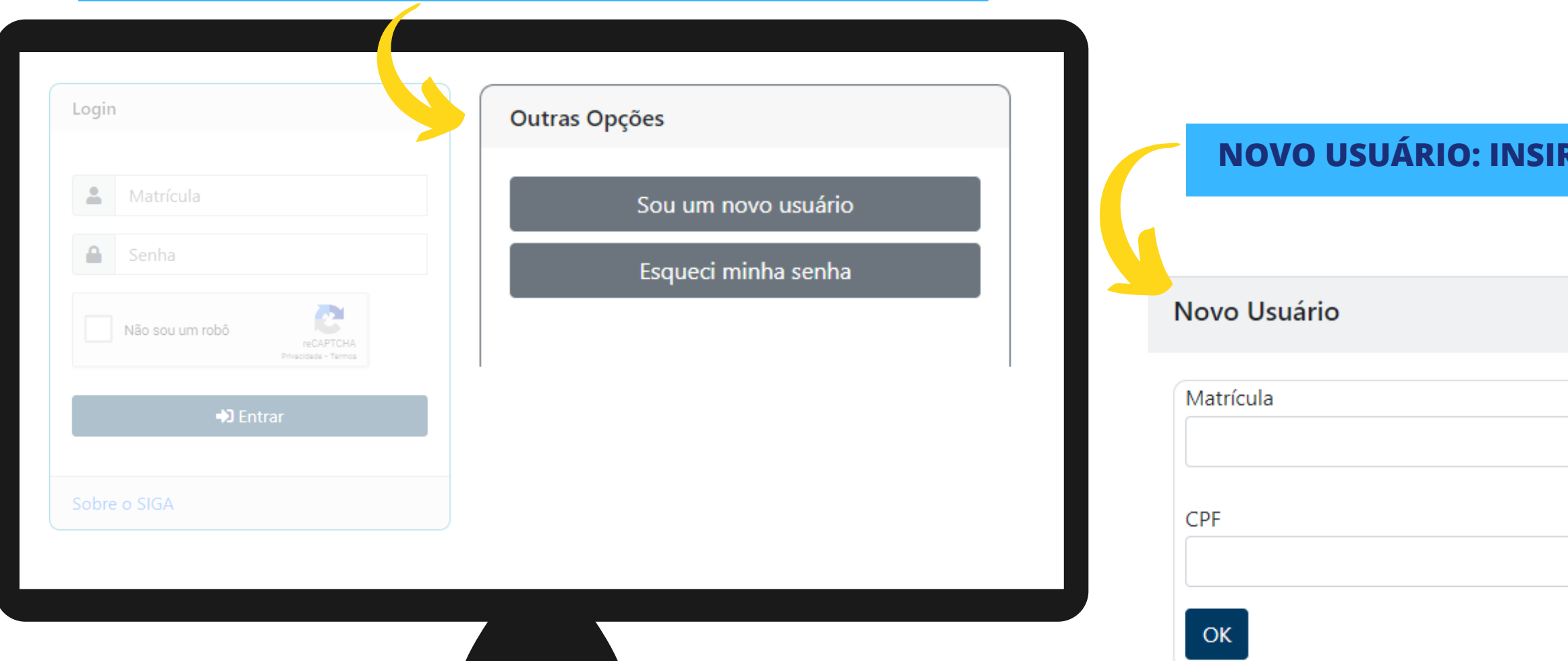

Verificação de Segurança

### **ESQUECEU A SUA SENHA: INFORME SEU CPF.**

### Esqueceu sua Senha?

Não se preocupe! Vamos localizar seu acesso e enviar um código de verificação para seu e-mail

Informe seu CPF

 $\bullet$ 

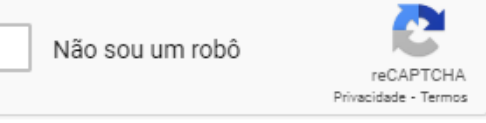

### **NOVO USUÁRIO: INSIRA A SUA MATRÍCULA E INFORME SEU CPF.**

SIGLA DO ORGÃO + a matrícula (XXXXXX99999). Veja o exemplo: SEPLAG99999.

### APÓS O LOGIN, ACESSE A SUA CAIXA DE ENTRADA.

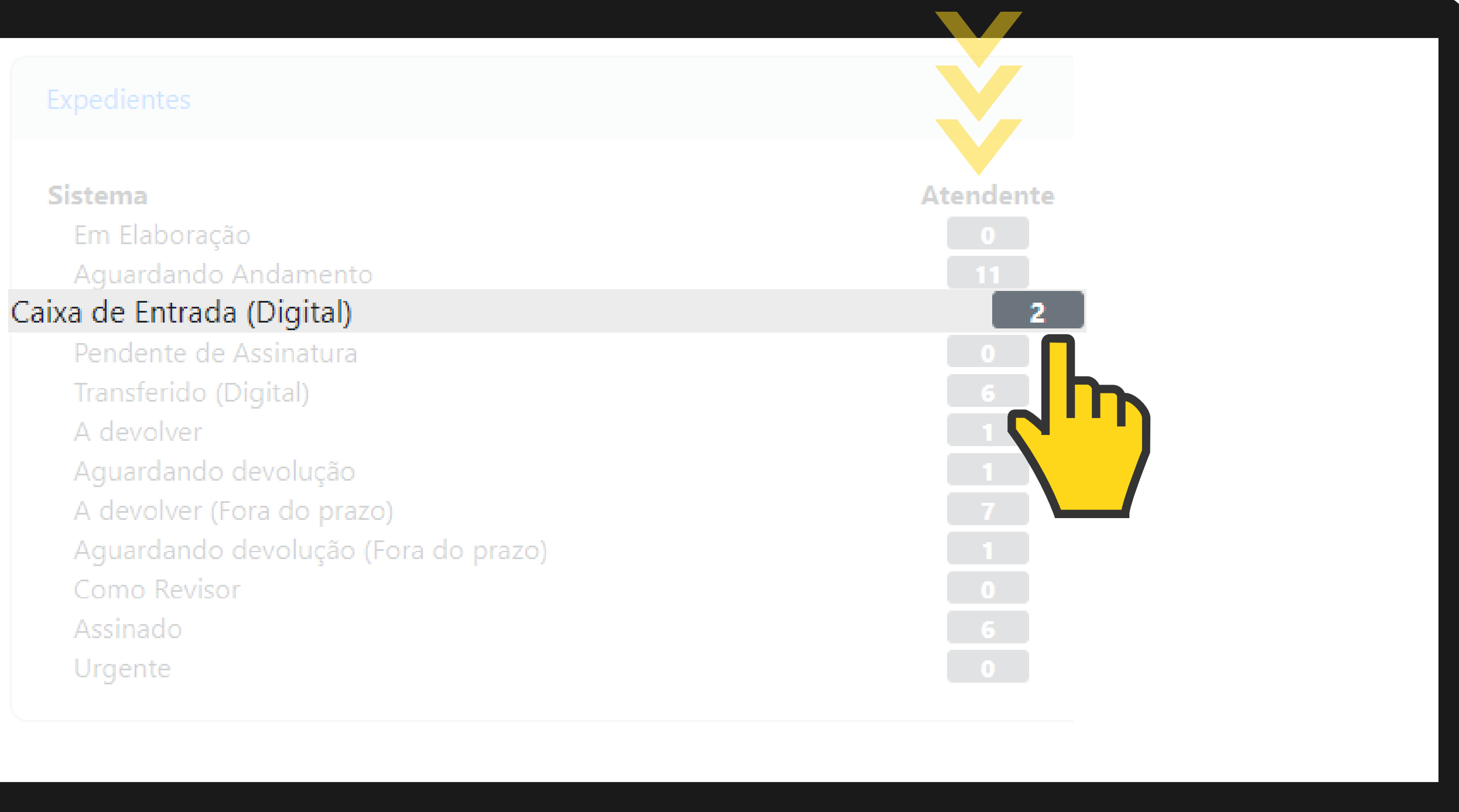

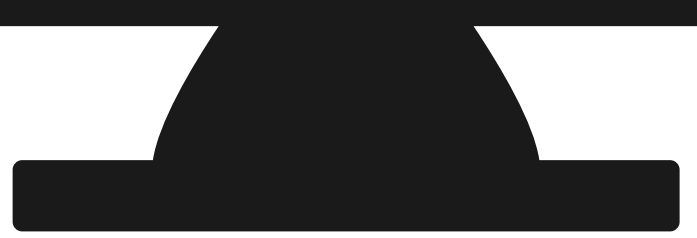

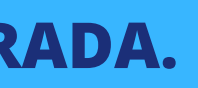

### NA SUA CAIXA DE ENTRADA, CLIQUE NO DOCUMENTO "TERMO DE DESIGNAÇÃO".

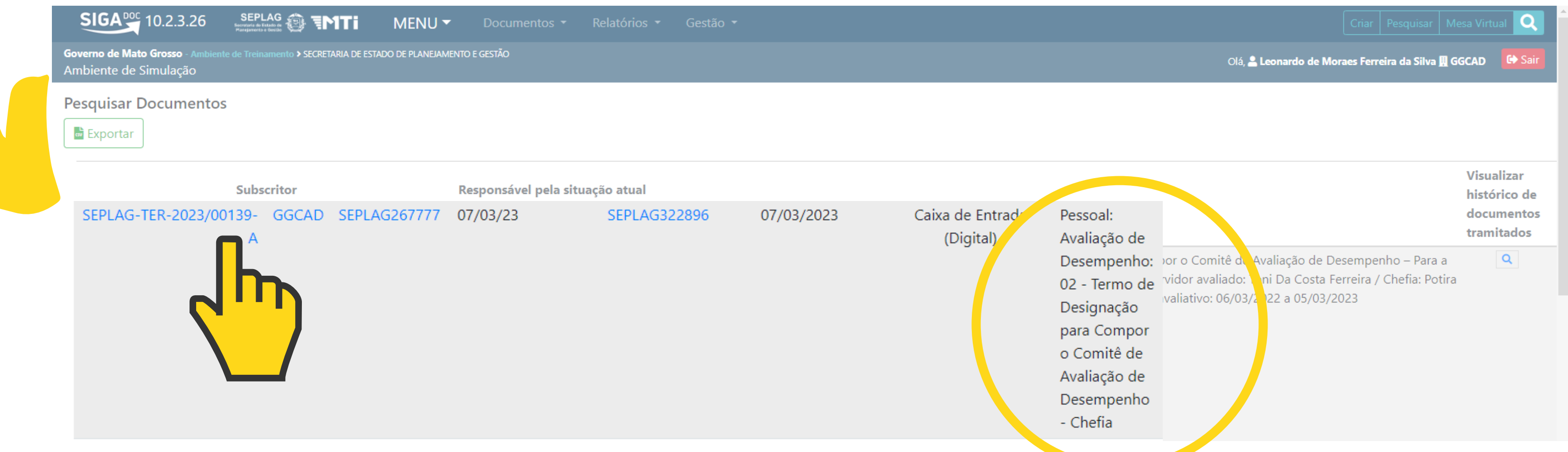

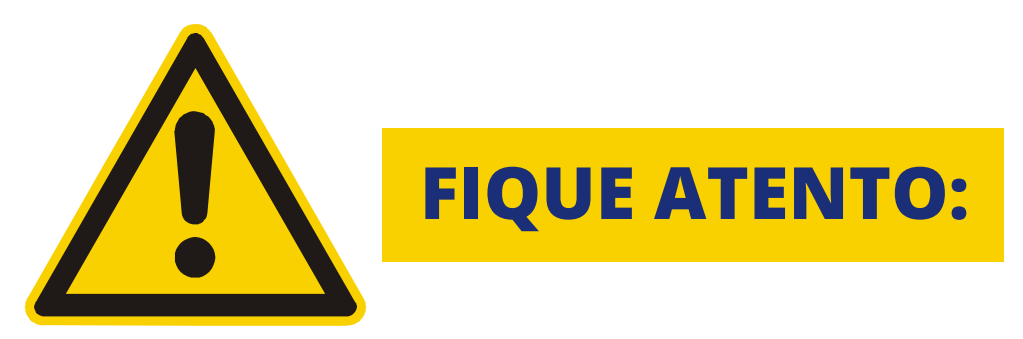

**MATRÍCULA DO SERVIDOR AVALIADO • CICLO AVALIATIVO** · DOCUMENTOS A SEREM ENCAMINHAD

### SEPLAG-TER-2023/00139

### 1ª Via (Setor Competente) - Aguardando Andamento, A devolver

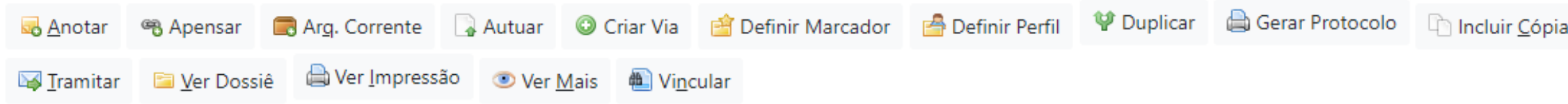

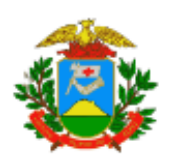

Governo do Estado de Mato Grosso

SECRETARIA DE ESTADO DE PLANEJAMENTO E GESTÃO

### Termo de Designação para Compor o Comitê de Avaliação de Desempenho Para a Chefia Imediata ou Substituta 00139/2023/GGCAD/SEPLAG

Em cumprimento ao disposto no Decreto nº 1303/2022, a senhora Potira Maiara Rodrigues Fortes, matrícula SEPLAG257451, foi designada para compor o Comitê de Avaliação de Desempenho no papel de chefia imediata ou substituta, devendo responder o Formulário de Avaliação por Competência do:

Servidor avaliado: Toni Da Costa Ferreira Matrícula: SEPLAG15928 Cargo: TECNICO ADMINISTRATIVO L 10052 Ciclo avaliativo: 06/03/2022 a 05/03/2023

Ressaltamos a importância de a avaliação ser efetuada de forma criteriosa e sincera para que possa contribuir não somente com a melhoria dos serviços públicos prestados na unidade, mas também para o próprio desenvolvimento do servidor que poderá ter a oportunidade de receber um feedback valioso sobre os seus conhecimentos, habilidades e atitudes.

Assim, a senhora deverá encaminhar à Comissão Setorial de Avaliação de Desempenho - CSAD em até 10 (dez) dias úteis contados do envio desta designação: 1. o Formulário de Avaliação por Competência, devidamente preenchido;

2. o (s) documento (s) comprobatório (s) de produtividade do servidor avaliado que tiver permanecido sob a sua subordinação durante todo o ciclo anual avaliativo.

A senhora poderá solicitar a Indicação Substituta, solicitando sua substituição no Comitê de Avaliação, desde que devidamente justificada e com a indicação de outro servidor, se houver, em até 3 (três) dias úteis, contados do envio desta designação. Neste caso, a senhora fica desobrigado de encaminhar os documentos "1" e "2" acima até a decisão da solicitação pela Comissão Setorial de Avaliação de Desempenho.

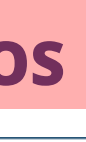

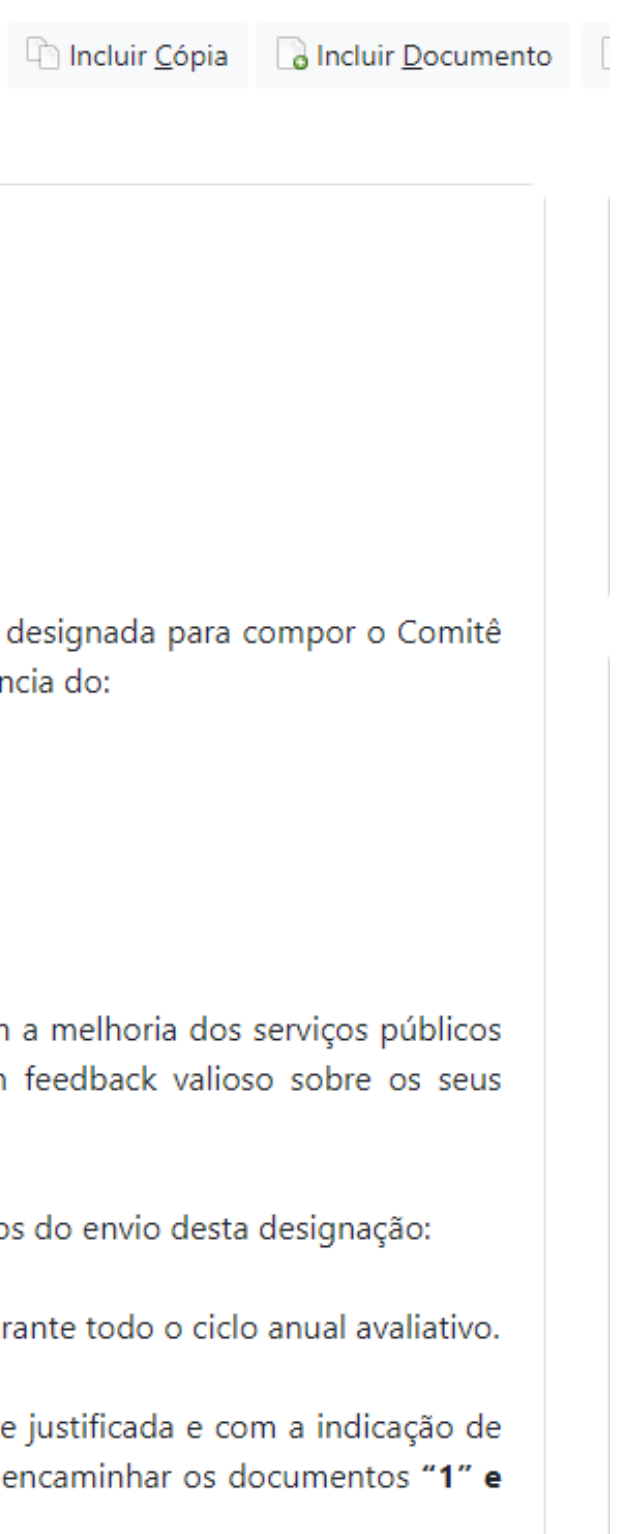

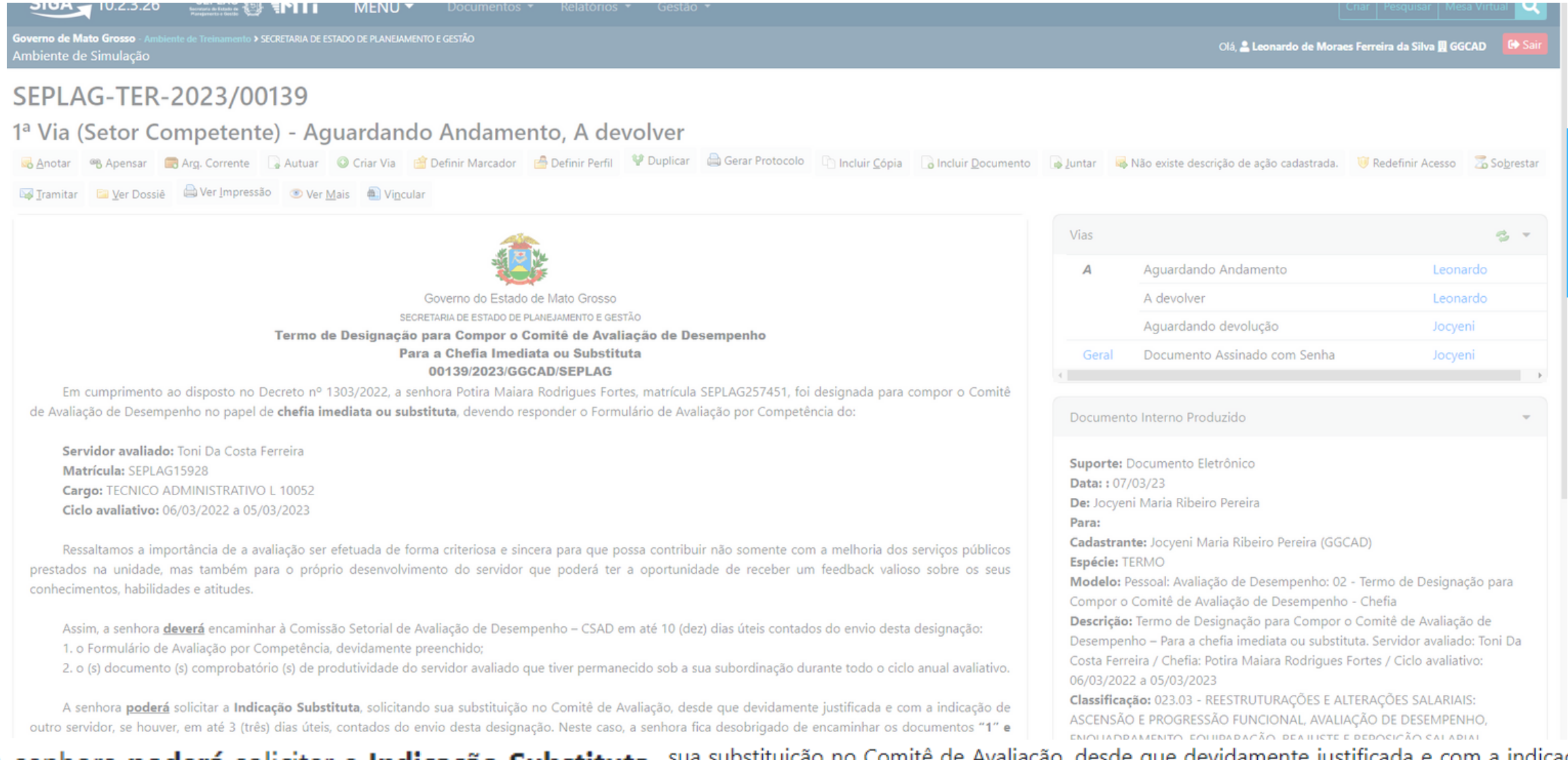

A senhora poderá solicitar a Indicação Substituta, sua substituição no Comitê de Avaliação, desde que devidamente justificada e com a indicação de<br>os do envio desta designação. Neste caso, a senhora fica desobrigado de enc

Na hipótese de indeferima de da solicitação de indicação substituta, deverá a partir da ciência do indeferimento, observar os dias restantes contados a partir da data em que foi apresentada a solicitação de indicação, para responder e encaminhar de volta à CSDA, os Formulários de Avaliação por Competências devidamente preenchido e demais documentos comprobatórios da produtividade do servidor avaliado, caso haja.

Ademais, é imprescindível o atendimento ao prazo acima estabelecido a fim de que seja garantida a eficiência do procedimento de avaliação, sendo que o retardamento injustificado de qualquer ato ensejará a abertura de procedimento administrativo disciplinar, para averiguação da conduta funcional, nos termos dos artigos 143, inciso III, e 144, inciso IV, ambos da Lei Complementar nº 04/90.

Maiores informações ou dúvidas, poderão ser dirimidas pela Comissão Setorial de Avaliação de Desempenho - CSAD, pelo número: (65) 3613-3617 ou e-mail coord.desenvolvimento@seplag.mt.gov.br

### Cuiabá/MT, 07 de março de 2023

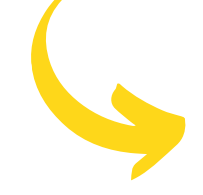

JOCYENI MARIA RIBEIRO PEREIRA TECNICO ADMINISTRATIVO L 10052 GERENCIA DE GESTAO DO CONHECIMENTO E AVALIACAO DE DESEMPENHO

Classif. documental

SE FOR O CASO, É POSSÍVEL SOLICITAR INDICAÇÃO SUBSTITUTIVA. PRESTE ATENÇÃO NO PRAZO E QUEM ENVIOU O TERMO.

### **PARA INICIAR O PROCESSO: "INCLUIR DOCUMENTO".**

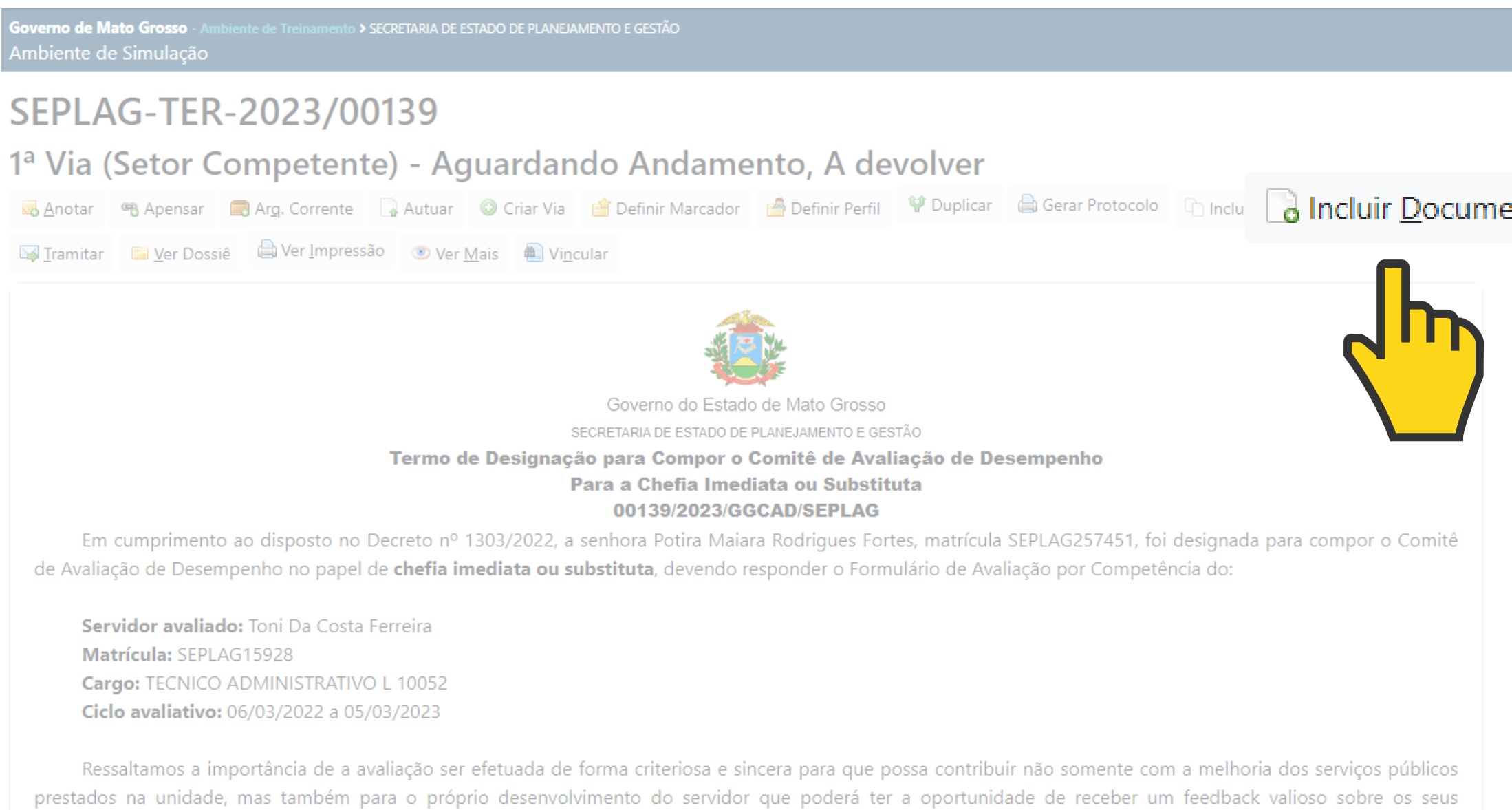

conhecimentos, habilidades e atitudes.

Assim, a senhora deverá encaminhar à Comissão Setorial de Avaliação de Desempenho - CSAD em até 10 (dez) dias úteis contados do envio desta designação:  $\mathcal{L}^{\alpha}$  , and the second constraint in the second constraint in the second constraint  $\mathcal{L}^{\alpha}$ **Contractor** 

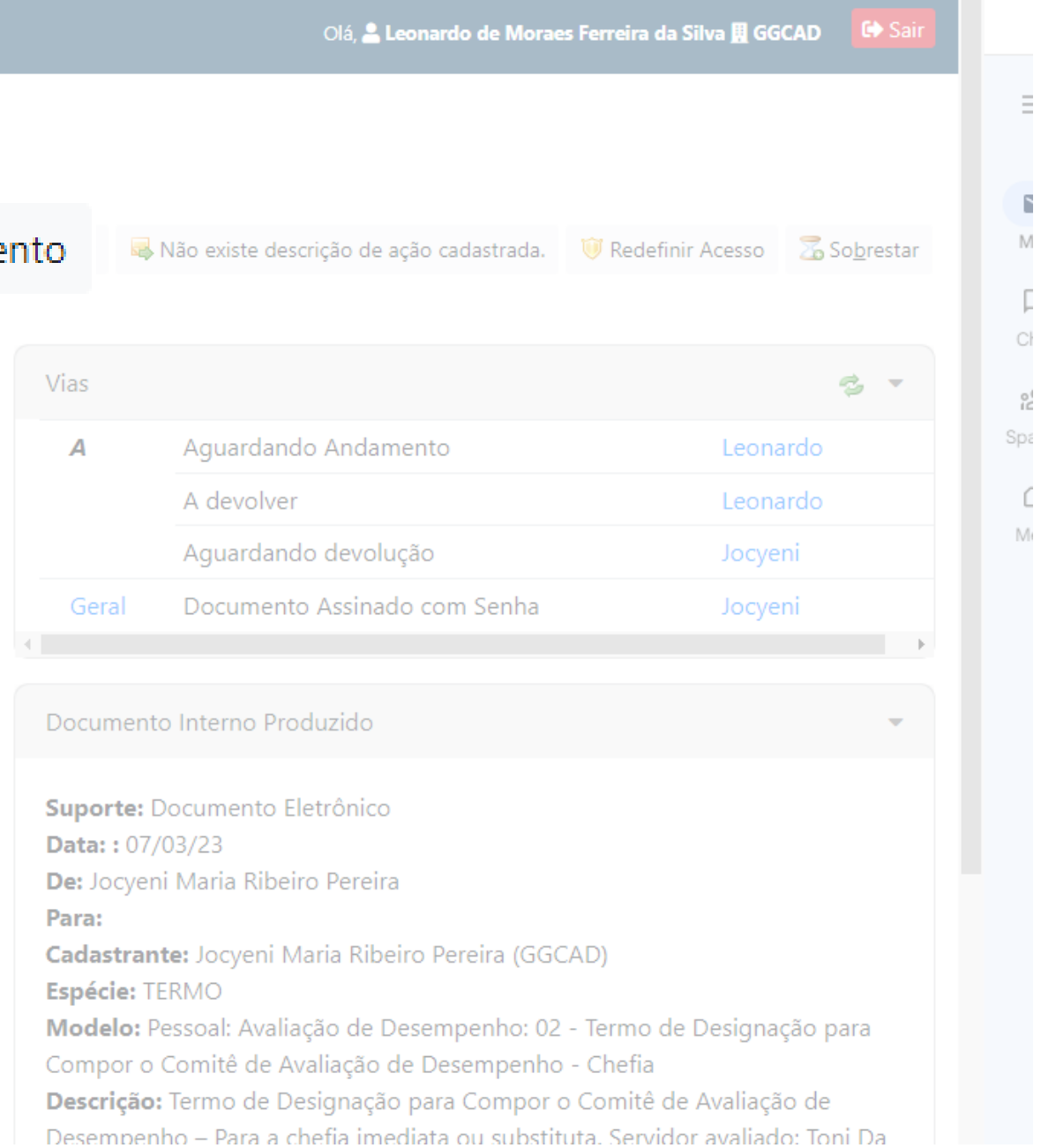

### **EM MODELO, ESCREVA: "AVA" E CLIQUE NO FORMULÁRIO DE AVALIAÇÃO ANUAL DE DESEMPENHO POR COMPETÊNCIAS.**

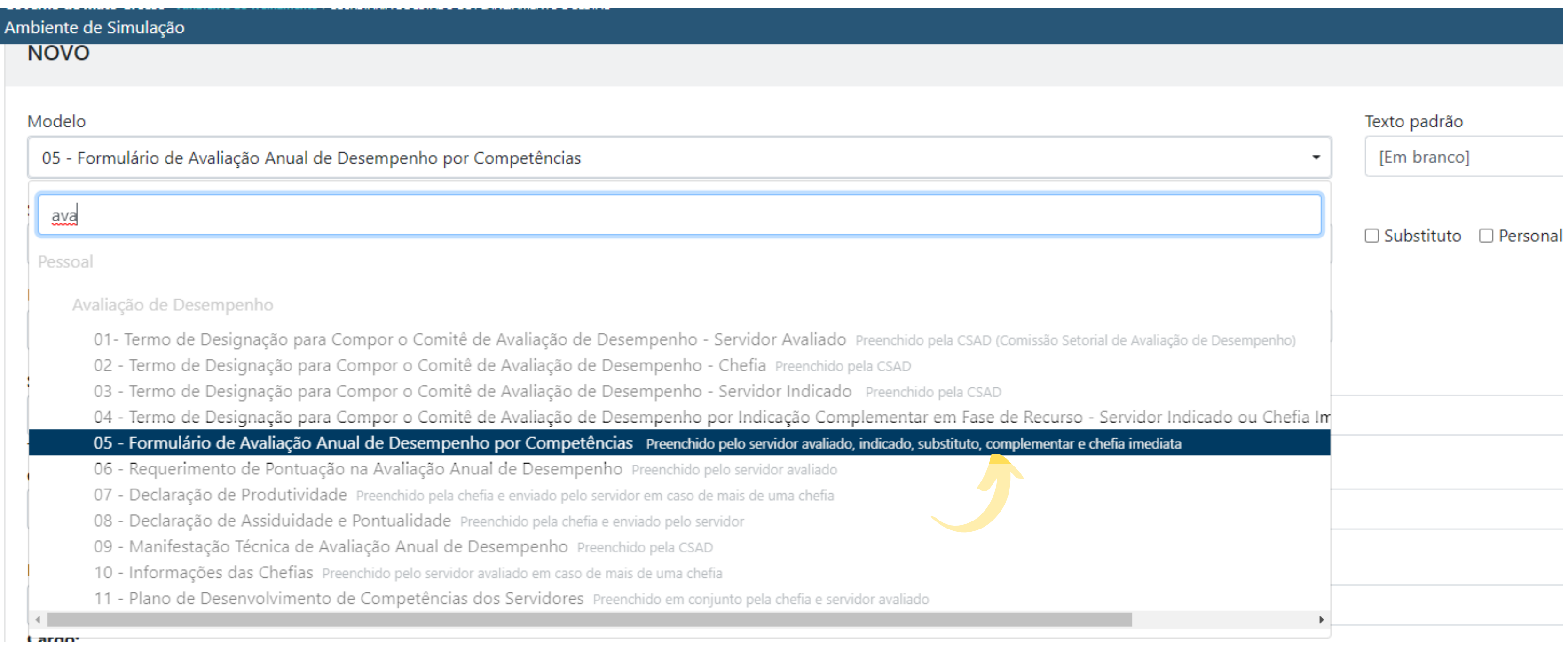

### **PREENCHA O FORMULÁRIO DO SERVIDOR AVALIADO.**

### **COLOQUE A MATRÍCULA DO SERVIDOR AVALIADO E A SUA MATRÍCULA ( IDENTIFICAÇÃO AVALIADOR)**

![](_page_12_Picture_58.jpeg)

![](_page_12_Picture_3.jpeg)

### **PREENCHA OS CAMPOS ABAIXO:**

Cumpre as normativas da instituição em exercício aplicáveis às suas atividades de trabalho com responsabilidade, assegurando a legalidade dos resultados alcançados.

- 1 Pouquíssima evidência
- 2 Pouca evidência
- 3 Média evidência
- 0 4 Forte evidência
- 6 5 Fortíssima evidência

Justificativas / Comentários:

Comunica à chefia suas ausências durante a jornada de trabalho.

- 1 Pouquíssima evidência
- 2 Pouca evidência
- 3 Média evidência
- 0 4 Forte evidência
- 6 5 Fortíssima evidência

Justificativas / Comentários:

Guarda sigilo sobre assuntos do trabalho, quando necessários.

- 1 Pouquíssima evidência
- 2 Pouca evidência
- 3 Média evidência
- **O** 4 Forte evidência
- 6 5 Fortíssima evidência

Justificativas / Comentários:

OBS: NOS CAMPOS: 1 E 2, A JUSTIFICATIVA É OBRIGATÓRIA.

### APÓS RESPONDER TODO FORMULÁRIO, CLIQUE EM "VER DOCUMENTO", CASO QUEIRA REVISAR ANTES DE VALIDAR. FEITO ISSO, 'OK' **PARA FINALIZAR.**

Cumpre as normativas da instituição em exercício aplicáveis às suas atividades de trabalho com responsabilidade, assegurando a legalidade dos resultados alcançados.

1 - Pouguíssima evidência

2 - Pouca evidência

3 - Média evidência

 $\bullet$  4 – Forte evidência

5 - Fortíssima evidência

Justificativas / Comentários:

Comunica à chefia suas ausências durante a jornada de trabalho.

1 - Pouguíssima evidência

2 - Pouca evidência

3 - Média evidência

0 4 - Forte evidência

5 - Fortíssima evidência

Justificativas / Comentários:

Guarda sigilo sobre assuntos do trabalho, quando necessários.

0 1 - Pouquíssima evidência

2 - Pouca evidência

3 - Média evidência

 $\bullet$  4 – Forte evidência

6 5 - Fortíssima evidência

Justificativas / Comentários:

3. Identificação do Avaliador<br>Nome: Jocyeni Maria Ribeiro Pereira<br>Cargo: TECNICO ADMINISTRATIVO L 10052

4. Avaliação referente ao ciclo avaliativo de:<br> $26/01/2022$  a  $25/01/2023$ 

Grau 1

Pouquissima<br>evidência

6. Avaliação das Competências

Comportamentos esperados Busca melhor produtividade, utilizando Justificativas / Comentários: Cumpre as atividades dentro do prazo Justificativas / Comentários: Executa as metas, estabelecendo estr. Justificativas / Comentários: Foca nas atividades consideradas crític

Justificativas / Comentários: Demonstra comprometimento e respor

Ver Documento  $QK$ Ver Impressão  $\sqrt{n}$ 

### **DOCUMENTO**

![](_page_14_Picture_32.jpeg)

Formulário de Avaliação Anual de Desempenho por Competências NOVO/GGCAD/SEPLAG

l. Identificação do órgão/entidade: SECRETARIA DE ESTADO DE PLANEJAMENTO E GESTÃO

2. Identificação do Servidor<br>- Nome: Jocyeni Maria Ribeiro Pereira<br>- Marícula: SEPLAG267777<br>- Cargo: TECNICO ADMINISTRATIVO L 10052<br>- Unidade de lotação: Gerencia de Gestao do Conhecimento e Avaliacao de Desempenho

![](_page_14_Picture_144.jpeg)

![](_page_14_Picture_40.jpeg)

![](_page_14_Picture_41.jpeg)

### **ASSINE O DOCUMENTO PARA FINALIZAR A PRIMEIRA PARTE DO PROCESSO.**

![](_page_15_Picture_42.jpeg)

6. Avaliação das Competências

![](_page_15_Figure_3.jpeg)

### **ASSINE E FINALIZE.**

Ambiente de Simulação

Pouquíssima

evidência

Pouca evidência

Média evidência

Forte evidência

Fortíssima evidência

![](_page_16_Picture_3.jpeg)

- 
- 
- 
- 

### **FINALIZADA A PRIMEIRA PARTE DO PROCESSO, RETORNE AO TERMO.**

![](_page_17_Picture_4.jpeg)

### EM CASO DE SERVIDOR QUE PERMANECEU O CICLO INTEIRO SOB SUBORDINAÇÃO.

### CLIQUE: INCLUIR DOCUMENTO.

![](_page_18_Picture_2.jpeg)

![](_page_18_Picture_63.jpeg)

### **EM MODELO, DIGITE: AVA SELECIONE "DECLARAÇÃO DE PRODUTIVIDADE"**

![](_page_19_Picture_21.jpeg)

(preencher o campo acima com palavras-chave, sempre usando substantivos, gênero masculino e singular).

### PREENCHA OS CAMPOS, SE ATENTANDO A MATRÍCULA DO SERVIDOR AVALIADO E O CICLO AVALIATIVO.

![](_page_20_Picture_5.jpeg)

![](_page_20_Picture_2.jpeg)

### FINALIZE PREENCHENDO A JORNADA SEMANAL, SITUAÇÃO DE COMPROVAÇÃO, FORMA DE CUMPRIMENTO DE JORNADA E AVALIAÇÃO DO FATOR PRODUTIVIDADE.

![](_page_21_Picture_29.jpeg)

Favor selecione uma opção

### Avaliação do Fator Produtividade:

Chefia, analise atentamente as atividades atribuídas e realizadas pelo servidor durante o período em que esteve sob sua subordinação e avalie em que medida ele entregou tais atividades no trabalho. Para avaliar, utilize a escala entre 0 a 10 com os respectivos pontos de produtividade.

Quanto mais próximo do número 0 você se posicionar, menor a frequência com que o servidor avaliado entregou suas atividades efetivamente no trabalho. Quanto mais próximo do número 10 você se posicionar, maior a frequência com que o servidor avaliado entregou suas atividades efetivamente no trabalho.

![](_page_21_Picture_6.jpeg)

![](_page_21_Figure_7.jpeg)

### **ASSINE PARA FINALIZAR.**

![](_page_22_Picture_1.jpeg)

### ASSINE MAIS UMA VEZ E FINALIZE.

![](_page_23_Picture_16.jpeg)

- 
- 

banhamento do

### **RETORNE AO TERMO.**

![](_page_24_Picture_1.jpeg)

![](_page_24_Picture_45.jpeg)

### **AO RETORNAR AO TERMO, CLIQUE EM: TRAMITAR.**

![](_page_25_Picture_1.jpeg)

![](_page_25_Picture_72.jpeg)

Classificação: 023.03 - REESTRUTURAÇÕES E ALTERAÇÕES SALARIAIS ASCENSÃO E PROGRESSÃO FUNCIONAL, AVALIAÇÃO DE DESEMPENHO, ENQUADRAMENTO, EQUIPARAÇÃO, REAJUSTE E REPOSIÇÃO SALARIAL

### EM DESTINATÁRIO, COLOQUE O NOME DE QUEM LHE ENVIOU O TERMO DE DESIGNAÇÃO E DÊ 'OK'

![](_page_26_Picture_12.jpeg)

Atenção: somente preencher a data de devolução se a intenção for, realmente, que o documento seja devolvido até esta data.

![](_page_26_Picture_3.jpeg)

![](_page_26_Picture_4.jpeg)

![](_page_27_Picture_0.jpeg)

# **AVALIAÇÃO FINALIZADA!!**

**SEPLAG** Secretaria de Estado de Planejament e Gestão

![](_page_27_Picture_3.jpeg)

![](_page_27_Picture_4.jpeg)

![](_page_27_Picture_5.jpeg)

# **FICHA TÉCNICA**

## **GERÊNCIA DE GESTÃO DO CONHECIMENTO E AVALIAÇÃO DE DESEMPENHO:**

## **JOCYENI MARIA RIBEIRO PEREIRA; LEONARDO DE MORAES FERREIRA DA SILVA; POTIRA MAIARA RODRIGUES FORTES; SAMYRA BEATRIZ BARROS MOREIRA; TONI DA COSTA FERREIRA.**

**SEPLAG** de Estado de e lGestão

![](_page_28_Picture_4.jpeg)